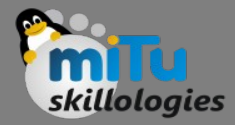

#### **Flutter Radio Button**

Tushar B. Kute, http://tusharkute.com

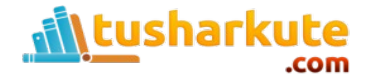

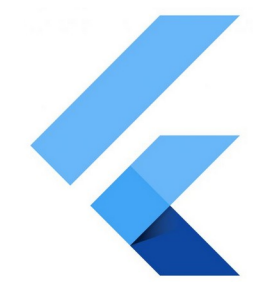

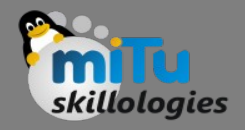

## Radio Button

- A radio button is also known as the options button which holds the Boolean value.
- It allows the user to choose only one option from a predefined set of options.
- This feature makes it different from a checkbox where we can select more than one option and the unselected state to be restored.
- We can arrange the radio button in a group of two or more and displayed on the screen as circular holes with white space (for unselected) or a dot (for selected).

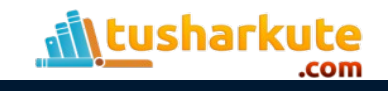

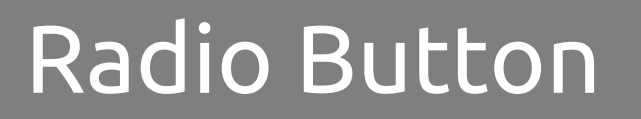

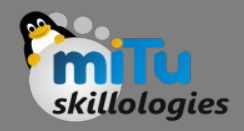

- We can also provide a label for each corresponding radio button describing the choice that the radio button represents.
- A radio button can be selected by clicking the mouse on the circular hole or using a keyboard shortcut.

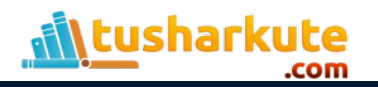

## Example

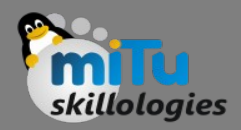

#### ListTile(

```
 title: const Text('www.google.com'),
```

```
 leading: Radio(
```

```
 value: BestSearchEngine.google,
```

```
 groupValue: _site,
```

```
 onChanged: (BestSearchEngine value) {
```

```
 setState(() {
```

```
 _site = value;
```

```
 }); 
},
```

```
 ),
```

```
),
```
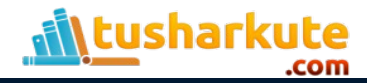

# Thank you

*This presentation is created using LibreOffice Impress 5.1.6.2, can be used freely as per GNU General Public License*

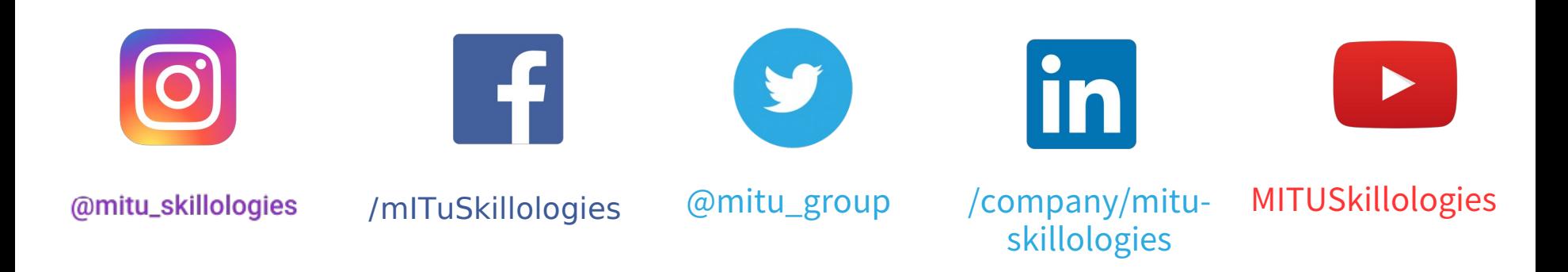

**Web Resources** https://mitu.co.in http://tusharkute.com

**tushar@tusharkute.com contact@mitu.co.in**